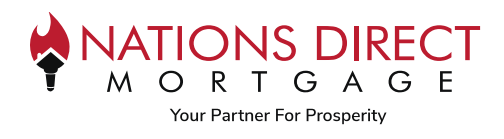

## Location of Buydown Calculator

TOOLS – [Nations Direct Mortgage \(myndm.com\)](https://myndm.com/tools/)

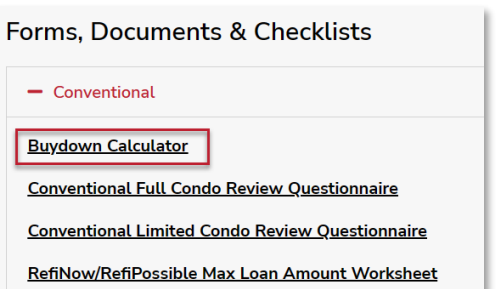

## Instructions to Complete

- 1. Enter Loan Amount, Interest Rate, and Loan Term (in years)
- 2. Review the Buydown Cost to determine the minimum Seller Credit required. This is different depending on the Buydown Option chosen (See next page for additional information on Buydown Options)

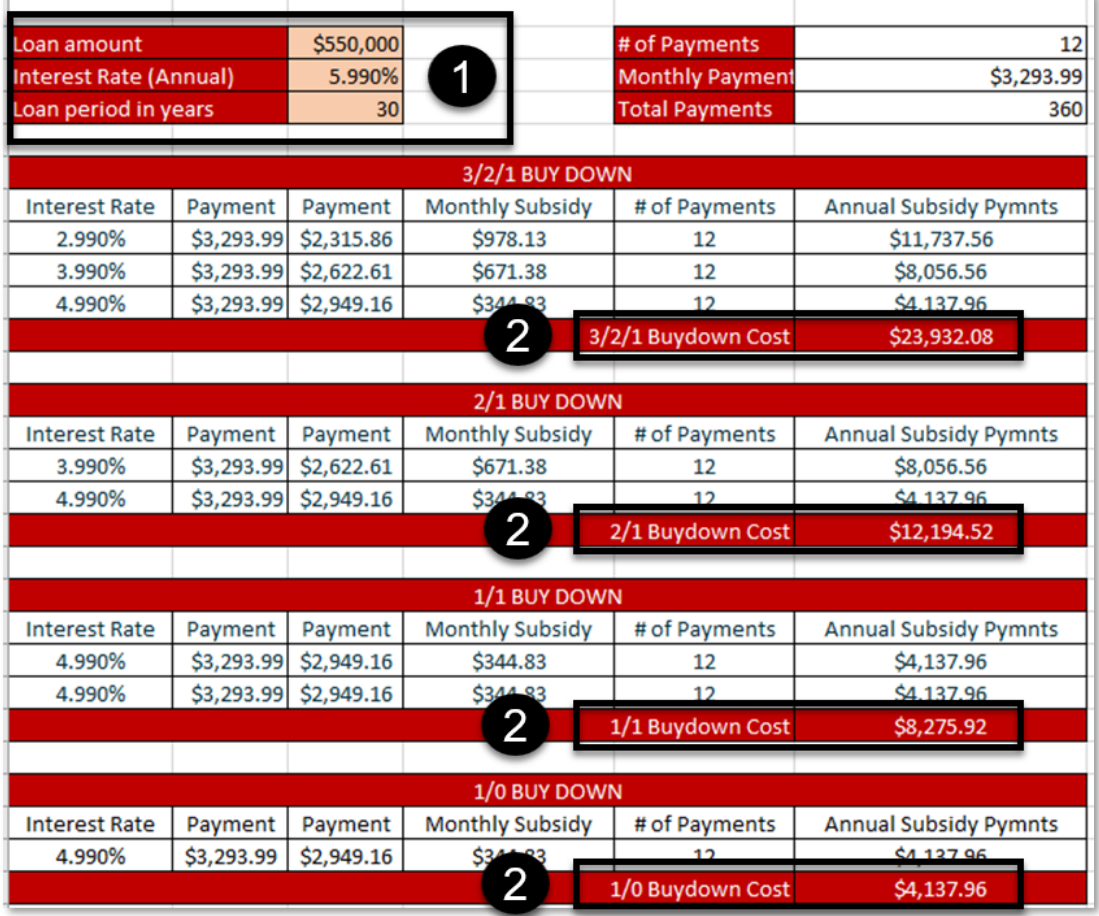

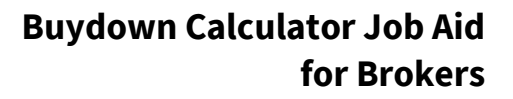

## Buydown Options

**S DIRECT** 

R T G A Your Partner For Prosperity

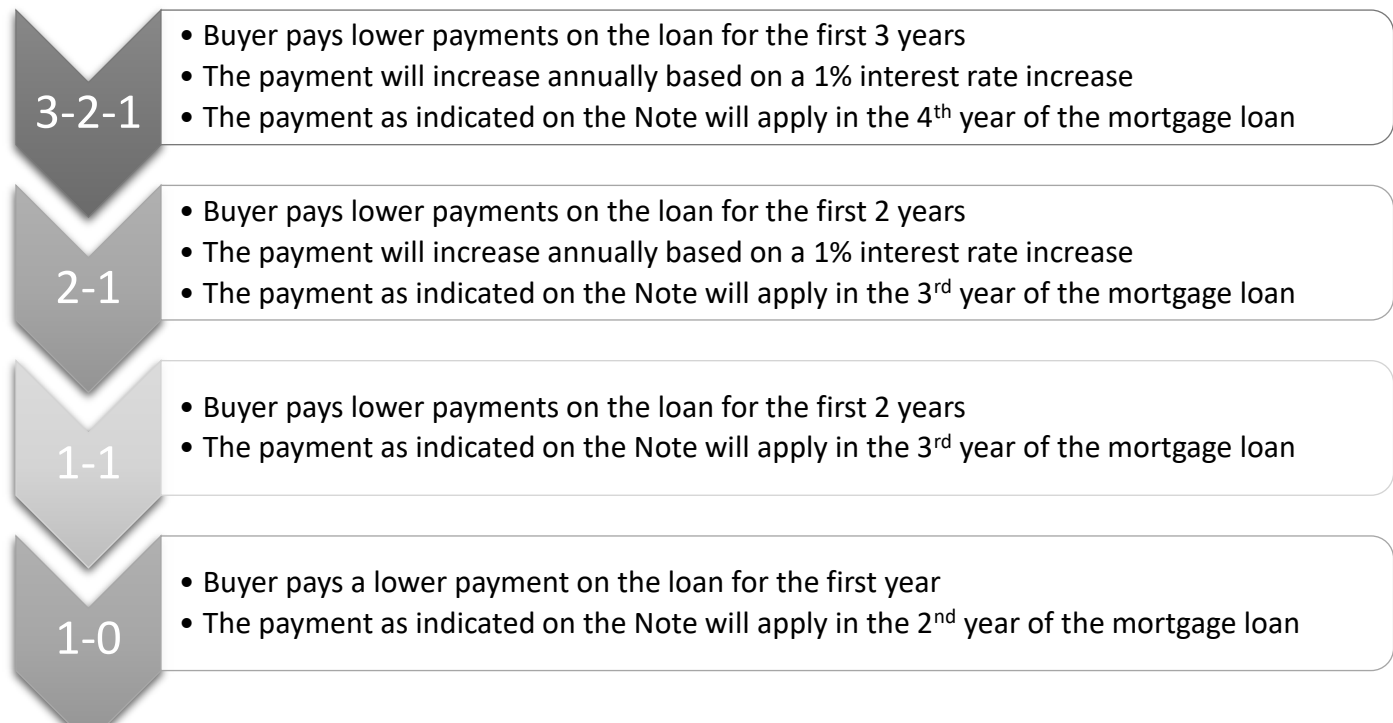

## Selling Tips

- Buydown must be Seller Paid only
- Available on Conventional Loans only (Fannie Mae, Freddie Mac, HomeReady, and HomePossible)
- Note Rate is used to calculate interest for the term of the loan, the lower interest rate is solely used for calculating the payment
- Loan is qualified using the Note Rate
- Seller credit must not exceed Interested Party Contributions for loan program chosen (refer to program matrix for applicable IPC's)